# **django-spotnet Documentation** *Release 0.1*

**Alexander van Ratingen**

March 19, 2015

#### Contents

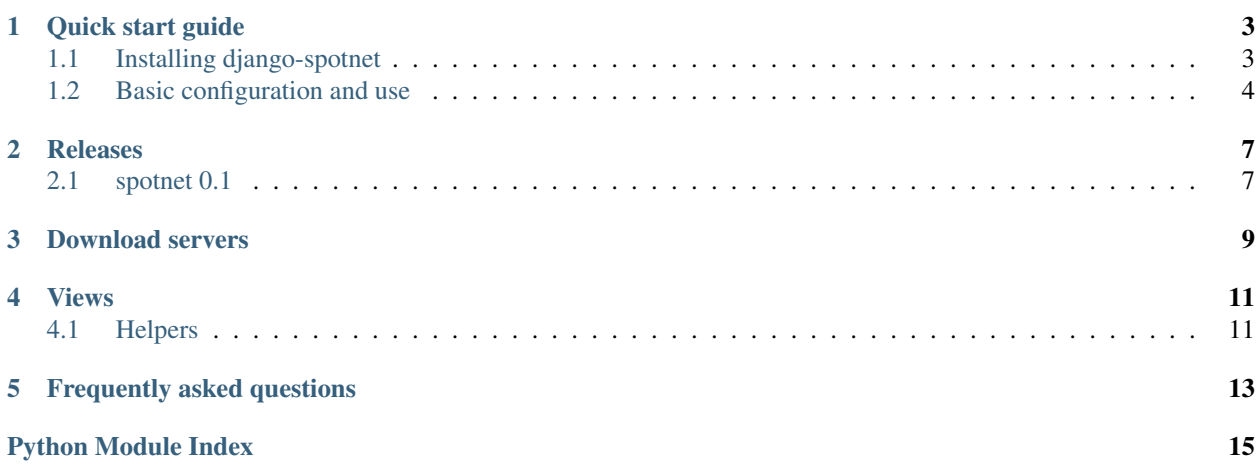

This documentation covers the 0.1 release of django-spotnet, a simple pluggable application to manage spotnet posts for [Django-](http://www.djangoproject.com)powered websites.

This app includes all you need to get started with spotnet. It everything handles retrieving posts from your NNTP server, to pushing them to your download server (eg: Sabnzbd+ or NZBGet).

To get up and running quickly, consult the *[quick-start guide](#page-6-0)*, which describes all the necessary steps to install djangospotnet and start using spotnet. For more detailed information read through the documentation listed below.

Contents:

### **Quick start guide**

<span id="page-6-0"></span>As this is an app for websites built on the Django framework, you'll need to have that installed. The minimum required versions are Python 2.6 (no python 3 support yet) and Django 1.2.7. To store the posts, you'll need a database. Though any database that's supported by Django ORM is supported by spotnet, you'll probably want to go with something more serious as your post table grows.

## <span id="page-6-1"></span>**1.1 Installing django-spotnet**

There are several ways to install django-spotnet:

- Automatically, via a package manager.
- Manually, by downloading a copy of the release package and installing it yourself.
- Manually, by performing a Mercurial/Git checkout of the latest code.

It is also highly recommended that you learn to use [virtualenv](http://pypi.python.org/pypi/virtualenv) for development and deployment of Python software; virtualenv provides isolated Python environments into which collections of software (e.g., a copy of Django, and the necessary settings and applications for deploying a site) can be installed, without conflicting with other installed software. This makes installation, testing, management and deployment far simpler than traditional site-wide installation of Python packages.

#### **1.1.1 Automatic installation via a package manager**

Several automatic package-installation tools are available for Python; the most popular are easy install and [pip.](http://pip.openplans.org/) Either can be used to install django-spotnet.

Using easy install, type:

easy\_install -Z django-spotnet

Note that the -Z flag is required, to tell easy\_install not to create a zipped package; zipped packages prevent certain features of Django from working properly.

Using pip, type:

pip install django-spotnet

It is also possible that your operating system distributor provides a packaged version of django-spotnet. Consult your operating system's package list for details, but be aware that third-party distributions may be providing older versions of django-spotnet, and so you should consult the documentation which comes with your operating system's package.

#### **1.1.2 Manual installation from a downloaded package**

If you prefer not to use an automated package installer, you can download a copy of django-spotnet and install it manually. The latest release package can be downloaded from [django-spotnet's listing on the Python Package Index.](http://pypi.python.org/pypi/django-spotnet/)

Once you've downloaded the package, unpack it (on most operating systems, simply double-click; alternately, type tar zxvf django-spotnet-0.1.tar.gz at a command line on Linux, Mac OS X or other Unix-like systems). This will create the directory django-spotnet-0.1, which contains the setup.py installation script. From a command line in that directory, type:

```
python setup.py install
```
Note that on some systems you may need to execute this with administrative privileges (e.g., sudo python setup.py install).

#### **1.1.3 Manual installation from a Mercurial checkout**

If you'd like to try out the latest in-development code, you can obtain it from the django-spotnet repository, which is hosted at [Bitbucket](http://bitbucket.org/) and uses [Mercurial](http://www.selenic.com/mercurial/wiki/) for version control. To obtain the latest code and documentation, you'll need to have Mercurial installed, at which point you can type:

hg clone http://bitbucket.org/Blue/django-spotnet

You can also obtain a copy of a particular release of django-spotnet by specifying the  $-r$  argument to hg clone; each release is given a tag of the form vX.Y, where "X.Y" is the release number. So, for example, to check out a copy of the 0.1 release, type:

hg clone -r v0.1 http://bitbucket.org/Blue/django-spotnet

In either case, this will create a copy of the django-spotnet Mercurial repository on your computer; you can then add the django-spotnet directory inside the checkout your Python import path, or use the setup.py script to install as a package.

### <span id="page-7-0"></span>**1.2 Basic configuration and use**

Once installed, you can add django-spotnet to any Django-based project you're developing. Adding spotnet to the INSTALLED\_APPS setting of your project, and set the required setting SPOTNET\_SERVER\_HOST to the hostname of your NNTP server.

For more control, there are a number of additional settings to customize things. There are a few of these that you might want to override.

**SPOTNET\_SERVER\_PORT** The port on the NNTP server to connect to.

**SPOTNET SERVER USERNAME** The username for connecting to the NNTP server.

**SPOTNET\_SERVER\_PASSWORD** The password for connecting to the NNTP server. You should make sure this is kept secret, so you might want to keep it from your VCS history.

**SPOTNET\_SERVER\_SSL** Set this to True if you want to encrypt connections to the NNTP server.

**SPOTNET\_CLEANUP\_MINAGE** The minimum age of a post, in days, to get deleted from the database. Posts older than this are deleted when you update the database.

**SPOTNET\_POST\_PER\_PAGE** The number of posts to show in the paginators when viewing the post list.

**SPOTNET\_ALLOW\_NZB\_UPLOAD** Allow users to upload nzb files directly to downloadservers, thus bypassing the spotnet posts alltogether.

- **SPOTNET\_ANONYMOUS\_ACTION** What to do when an anonymous visitor views the spotnet pages. You can set this to either 'allow', '404', '403' or 'login', for respectively granting them full access, responding with a 404 error, responding with a 403 error, or redirecting them to the login page.
- **SPOTNET\_DOWNLOAD\_SERVERS** A dictionary of download servers, that is the servers that download the posts and nzbs. View the documentation on this to learn *[how to define download servers](#page-12-0)*.

### **1.2.1 Setting up URLs**

The app includes a Django URLconf which sets up URL patterns for *[the views in django-spotnet](#page-12-1)*. This URLconf can be found at spotnet.urls, and so can simply be included in your project's root URL configuration. For example, to place the URLs under the prefix /spotnet/, you could add the following to your project's root URLconf:

(r'^spotnet/', include('spotnet.urls')),

This would then be the index page for using spotnet. To completely customize the url locations, add the urlpatterns for the *[included views](#page-14-0)* yourself. If you go down this road, do make sure to use the same url names as the default urlconf.

### **1.2.2 Templates**

By default, spotnet uses very simple templates for it's views. You probably want to override these by creating your own templates. These should be findable under names like spotnet/list.html. See the included templates and their views for the names and available context variables.

Note that all of these templates are rendered using a RequestContext and so will receive any additional variables provided by [context processors.](http://docs.djangoproject.com/en/dev/ref/templates/api/#id1)

**CHAPTER 2**

**Releases**

# <span id="page-10-1"></span><span id="page-10-0"></span>**2.1 spotnet 0.1**

The initial release

**CHAPTER 3**

**Download servers**

<span id="page-12-2"></span><span id="page-12-1"></span><span id="page-12-0"></span>To define your own download servers, ...

### **Views**

<span id="page-14-3"></span><span id="page-14-0"></span>These are all the views included in this app.

```
spotnet.views.search(request[, search=None[, cats=None[, scats=None ] ] ])
Show a list of posts. Filter by passing the optional arguments.
```

```
spotnet.views.viewpost(request, id)
Show a single post.
```

```
spotnet.views.download(request, id[, dls=None ])
Download a post using a download server. Pass a downloadserver name, or it will the default download server.
```

```
spotnet.views.downloaded(request)
Show the list of all downloaded posts.
```

```
spotnet.views.download_nzb(request, id)
Download the nzb file for a spot.
```

```
spotnet.views.update(request)
```
Start updating the spot database. This only works if you set the optional setting SPOTNET\_UPDATE\_ALLOW\_INPAGE to True.

### <span id="page-14-1"></span>**4.1 Helpers**

```
spotnet.views.view_related_post_list(request, objects, page, title[, extra_actions={} ])
This is a helper function that other views can call to show a list of model instances that have a foreign key to a
spotnet post.
```
The view [downloaded](#page-14-2) uses this helper. View the source for details on how to use this.

#### Parameters

- request the HttpRequest object
- objects the queryset for a model that has a ForeignKey field to the spotnet Post model called post
- **page** the page number in the paginator
- title the title string for this page
- extra\_actions a dict mapping action names to Action instances that can be applied to the related objects

# **Frequently asked questions**

<span id="page-16-0"></span>These are some of the questions I've gotten about this project.

**This is pretty awesome** Ok, this is not really a question, but let me give it a go. Yes, it most certainly is! See also:

• [The source code,](http://www.bitbucket.org/Blue/django-spotnet/src) to find out about django-spotnet internals.

Python Module Index

### <span id="page-18-0"></span>s

spotnet.views, [9](#page-12-1)

#### Index

## D

download() (in module spotnet.views), [11](#page-14-3) download\_nzb() (in module spotnet.views), [11](#page-14-3) downloaded() (in module spotnet.views), [11](#page-14-3)

## S

search() (in module spotnet.views), [11](#page-14-3) spotnet.views (module), [9](#page-12-2)

# $\bigcup$

update() (in module spotnet.views), [11](#page-14-3)

### V

view\_related\_post\_list() (in module spotnet.views), [11](#page-14-3) viewpost() (in module spotnet.views), [11](#page-14-3)